# College of the Siskiyous

#### **Library: (530) 938-5331 ▪ [library@siskiyous.edu ▪](mailto:library@siskiyous.edu) www.siskiyous.edu/library**

**Finding Journals & Creating Journal Alerts in CINAHL**

*CINAHL Plus with Full Text* is College of the Siskiyous' primary nursing database. You can search for specific journal titles to see what (if any) coverage CINAHL provides. You can also create an "alert" so that you will be notified when a new issue of a specific journal is available.

## **Getting to CINAHL**

- 1. Go to the Library's home page at: www.siskiyous.edu/library
- 2. Click on the **A-Z List of Databases** link
- 3. Scroll down to *CINAHL*; click on the **On–** or **Off-Campus** link (depending where you are)
- $\Rightarrow$  If you are off-campus, you will need to log in with your library card barcode number and account password

# **Does CINAHL have the journal you want?**

- 1. Click on **Publications** near the top of the screen
- 2. Type the title of the journal you want in the **publications search box** (not the main search box)
	- $\Rightarrow$  You can also use the alphabet links to browse for your title rather than use the search box

If the info listed under each journal title in your search results doesn't make sense, see **What does it mean?** on the reverse side of this handout.

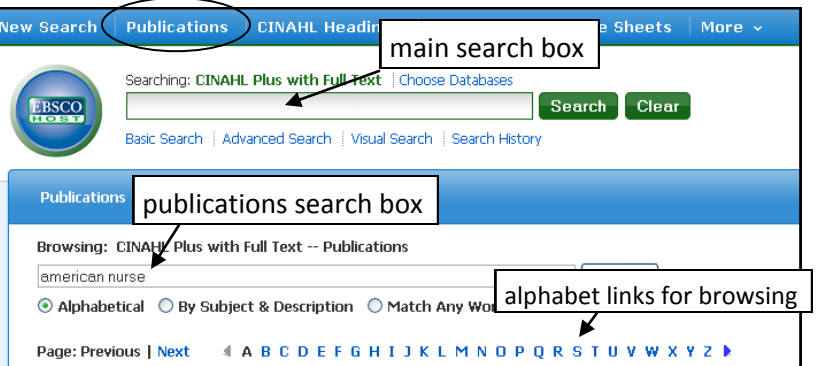

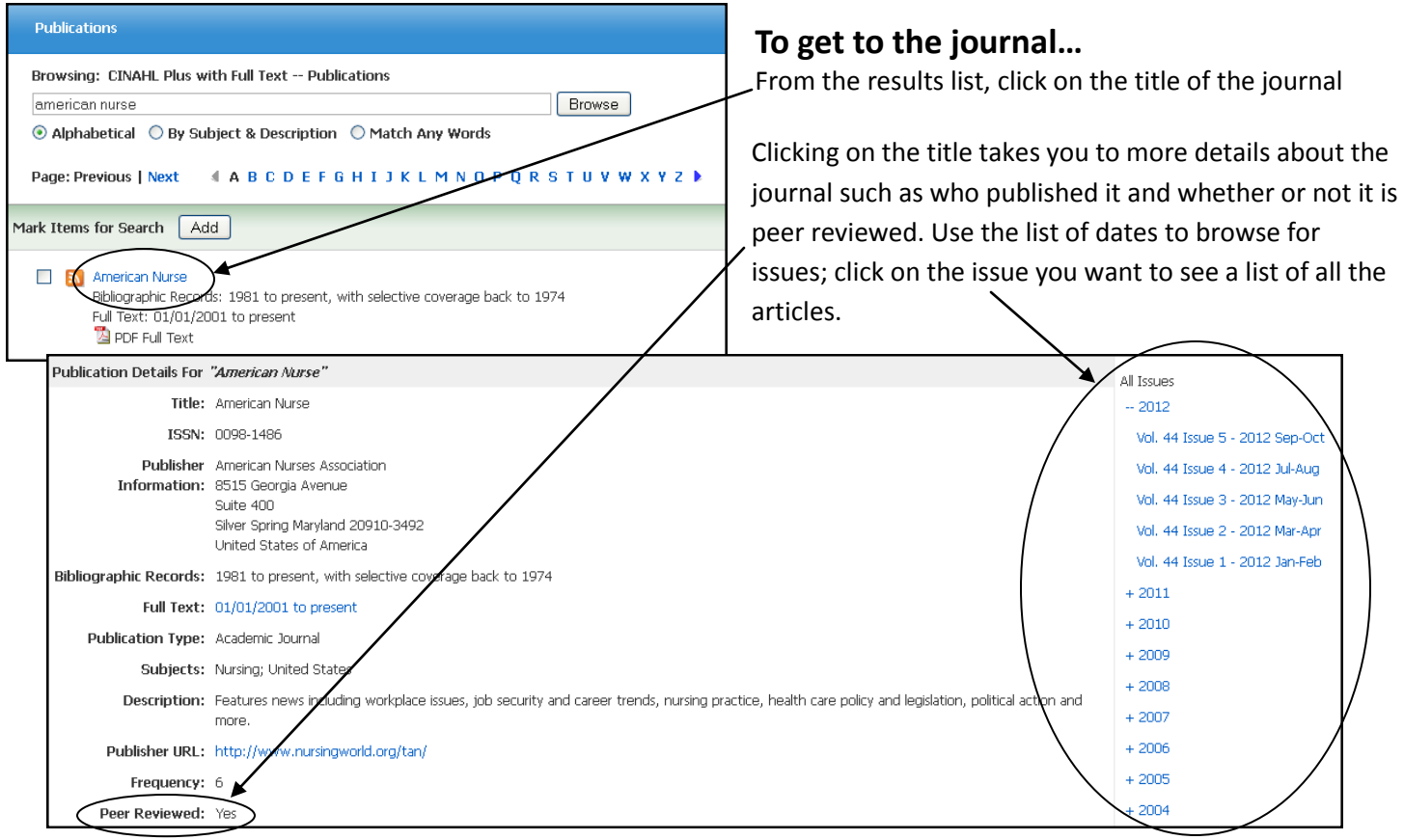

## **What does it mean?**

Under each title is a brief statement about CINAHL's coverage. Here are some tips for understanding them:

- **Bibliographic Record** = a record with details **about** the article (not the article itself!), often with an abstract/summary
- **Full Text** = bibliographic record about the article **plus** the full text of the article (i.e. you can read the whole article)
- **Selective coverage** = only certain articles/issues are available (coverage incomplete)
- **With a… delay/full text delay/embargo** = articles/issues (usually the newest ones) are not available during the time period specified.
- **PDF Full Text** = the article will look like a photocopy of how it appeared in print (photos/graphics will be included)
- **HTML Full Text** = the article will look like a retyped version of the article (photos/graphics are not included)

#### **N** Oncology Nursing Forum

Full Text: 01/01/2000 to present (with a 12 Month delay) \*Full text delay due to publisher restrictions("embargo") PDF Full Text

**Example:** *Oncology Nursing Forum* has bibliographic records for all Bibliographic Records: 1981 to present, with selective coverage back to 1977 articles/issues going back to 1981 as well as incomplete records for 1977-1981. Full text is available back to January 1, 2000 except for the most recent 12 months. (Bibliographic records are available for the most recent year, so you can see info about the article—you'll just have to wait to read it.) The full text articles will be in PDF format.

# **Creating a Journal Alert**

If you would like to receive a message letting you know when a new issue of a journal is available, you can set up a journal alert. There are two ways to do this.

### Method 1: Email Alerts

If you don't have an EBSCO account, create one (*if you already have one, sign in and skip to step 2*): Click on **Sign In** (blue bar at the top of your screen); click on **Create a new Account**; fill out the form to create your account. EBSCO accounts are free and EBSCO does not use your account information for marketing, spam, etc.

Do a publications search for the journal title you want

Click on the **RSS Feed icon** next to the title. (Alternatively, click on the journal title you want, then click on **Alert/Save/Share**, then **Email Alert**.)

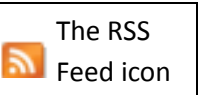

In the *Create Alert* box: Type in your email address in the "Email to" box, adjust any other options you like and click **Save Alert**

## Method 2: RSS Feed

Do a publications search for the title you want Click on the **RSS Feed icon** next to the title. (Alternatively, click on the journal title you want, then

click on **Alert/Save/Share**, then **RSS Feed**.)

In the *Create Alert* box, click on the **URL** in the RSS Feed section (*e.g. http://rss.ebscohost.com…*)

What happens from here varies, depending on your browser (Explorer, Firefox, Chrome, Safari, etc.). Read each screen carefully as you choose where to receive the feed (not all browsers give you options) and set it up. Don't forget to check your feeds for new issue alerts!

To delete or make changes to an alert, login to your EBSCO account and open the Journal Alerts folder in the left sidebar.

# **3 ways to get EBSCO Help**

- **Contact the Library!** You can reach us by phone: (530) 938-5331 or by email: [library@siskiyous.edu.](mailto:library@siskiyous.edu)
- Use the **Help** link in the top right corner of every EBSCO page.
- Go to the **CINAHL Support Center**: http://support.ebsco.com/cinahl/

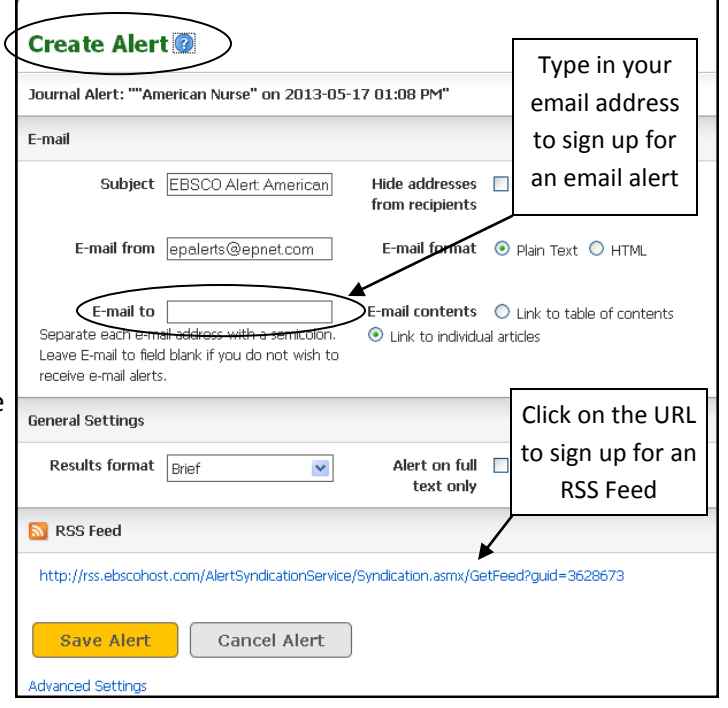